# Создание диаграмм средствами MS Excel

### **Выполнив задания этой темы, вы научитесь:**

- Выполнять операции по созданию диаграмм на основе введенных в таблицу данных;
- Редактировать данные диаграммы, ее тип и оформление.

Диаграмма предназначена для графического представления данных. Добавлять диаграммы можно двумя способами: внедрять их в текущий рабочий лист и добавлять отдельный лист диаграммы. В том случае, если интерес представляет сама диаграмма, то она размещается на отдельном листе. Если же нужно одновременно просматривать диаграмму и данные, на основе которых она была построена, то тогда создаётся внедрённая диаграмма.

Построение диаграммы осуществляется лишь при наличии числовых данных. Для этого в таблице необходимо выделить диапазон ячеек, содержащий исходные данные для ее построения. Диаграммы связаны с исходными данными на рабочем листе и обновляются при обновлении данных на рабочем листе.

### Упражнение 1: Построение линейчатых диаграмм

Построить диаграмму, позволяющую сравнить высоту наиболее известных водопадов России.

### **Технология выполнения задания:**

- 1. Переименуйте Лист1 в «Гистограмма».
- 2. Создайте таблицу следующего вида:

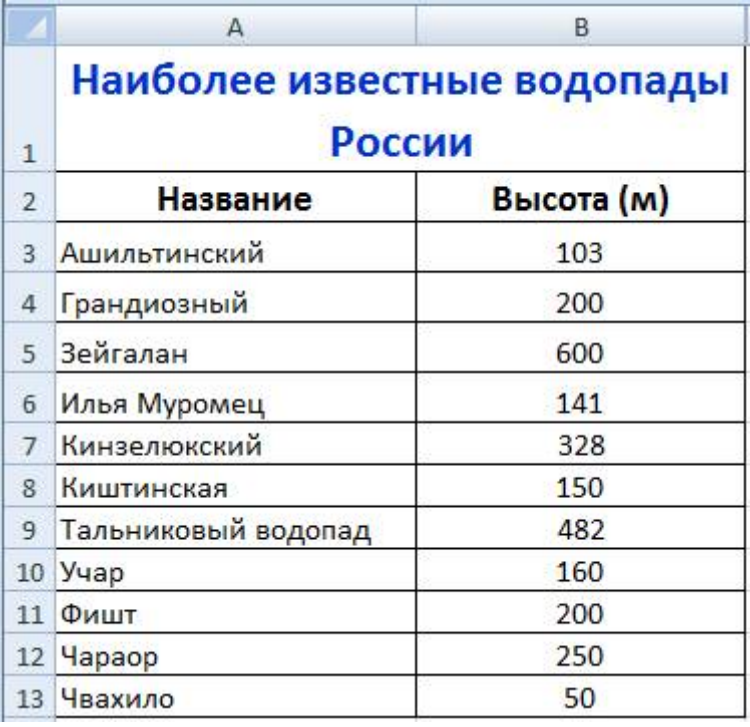

3. Выделите в таблице диапазон исходных данных.

В данном случае диапазон – **А2:В13**.

4. На ленте **Вставка** группа **Диаграммы** выберите тип диаграммы, которую требуется вставить: Тип – **Гистограмма**, вид – **Гистограмма с группировкой**. На рабочем листе появится диаграмма а на ленте группа **Работа с диаграммами**, содержащая две вкладки: **Конструктор** и **Формат**.

5. Выберите во вкладке **Конструктор** – **Макеты диаграмм** – **Макет 4**. 6. Во вкладке **Конструктор** – **Добавить элемент диаграммы** – **Название диаграммы** - **Над диаграммой**, введите заголовок диаграммы – «**Наиболее известные водопады России**».

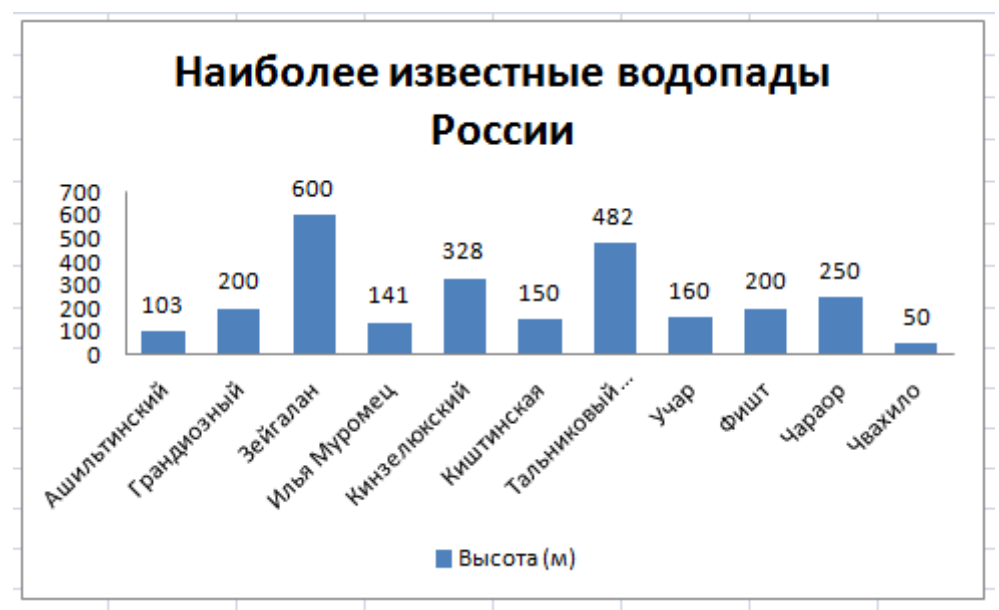

*Результат построения гистограммы*

7. Сохраните работу как «**Диаграммы**» указав в имени файла фамилию и имя автора работы.

# Упражнение 2: Построение круговых диаграмм

Построить круговую диаграмму, позволяющую наглядно представить долю цены каждого устройства в общей цене компьютера.

#### **Технология выполнения задания:**

1. Переименуйте *Лист2 (если его нет, добавьте новый)* в «Круговая диаграмма».

2. Создайте таблицу следующего вида:

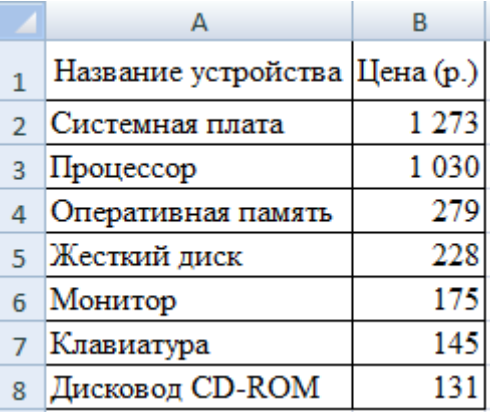

3. Выделите в таблице диапазон исходных данных **А2:В8**.

4. На ленте **Вставка** группа **Диаграммы** выбрать тип диаграммы **Круговая**, вид

– **Объемная круговая**. На рабочем листе появится круговая диаграмма.

5. Выберите **Макет диаграммы 1.**

### Упражнение 3: Построение графиков функций

Построить график функции у=х<sup>2</sup>-0,5 на интервале от -5 до 5 с шагом 1. Технология выполнения задания:

1. Переименуйте Лист3 (если его нет, добавьте новый) в «График функции». Создайте таблицу следующего вида:

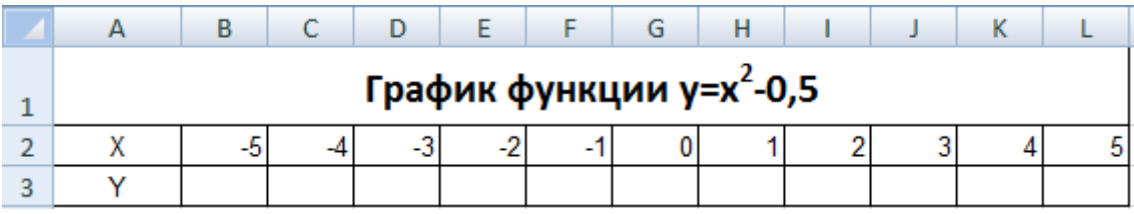

2. В ячейку А2 введите «Х», в ячейку А3 введите «У».

3. Выделите диапазон ячеек А2:А3 выровняйте текст в ячейках по центру.

4. В ячейку В2 введите число -5, а в ячейку С2 введите -4. Заполните с помощью маркера автозаполнения ячейки вправо до параметра 5.

5. В ячейку ВЗ введите формулу: =В2^2-0,5. Маркером автозаполнения распространите эту формулу до конца параметров данных.

6. Выделите всю созданную вами таблицу целиком и задайте ей внешние и внутренние границы.

7. Введите заголовок таблицы «График функции у=х<sup>2</sup>-0,5» в ячейку А1.

8. Выделите диапазон ячеек A1:L1, объедините выделенные ячейки в одну:

кнопка **Вобъединить и поместить в центре \*** в группе Выравнивание, примените заливку внутренней области.

9. Выделите остальные ячейки таблицы и примените заливку внутренней области другого ивета.

10. Выделите диапазон ячеек A2:L3. Выберите на панели меню Вставка - Диаграмма, Тип: точечная, Вид: Точечная с гладкими кривыми.

11. Переместите диаграмму под таблицу.

### Результат построения графика функции у=х<sup>2</sup>-0,5

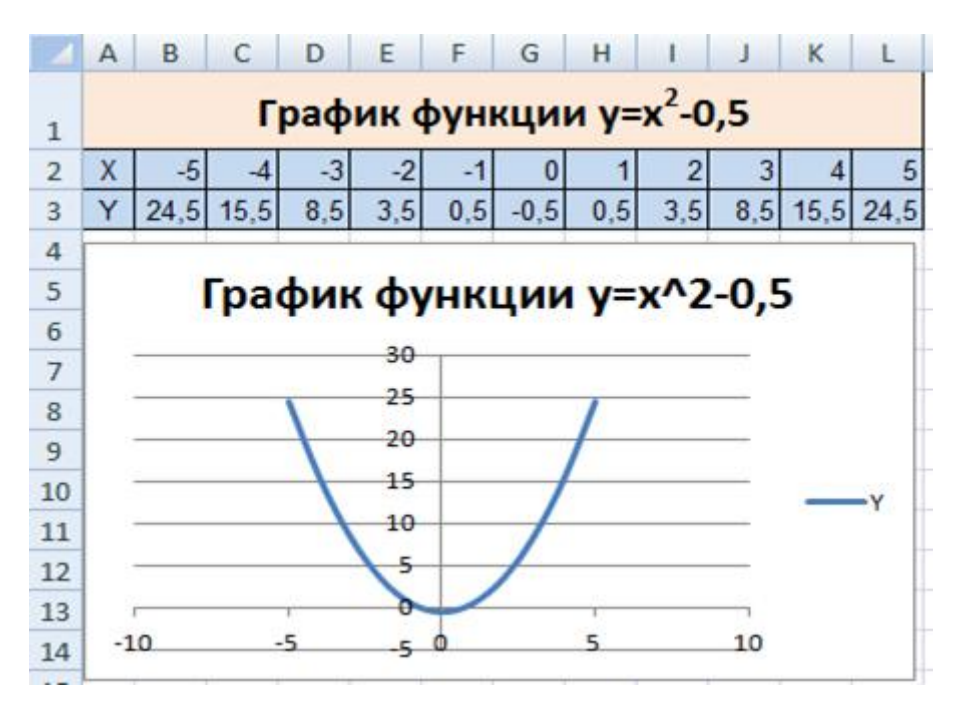

# Самостоятельная работа 1.

*Построить объемную коническую гистограмму, наглядно отображающую данные о горных системах мира. Определить максимальную и минимальную высоты горных вершин. Ячейки, в которых выполнена заливка серым цветом, должны содержать формулы!*

| Название гор                 | Самая высокая вершина Высота (м) |      |
|------------------------------|----------------------------------|------|
| Алтай                        | Белуха                           | 4506 |
| Альпы                        | Монблан                          | 4807 |
| I ималаи                     | Джомолунгма                      | 8848 |
| Большой Кавказ               | Эльбрус                          | 5642 |
| Килиманджаро                 | Килиманджаро                     | 5895 |
| Кордильеры                   | Мак-Кинли                        | 6193 |
| Анды                         | Аконкагуа                        | 6990 |
| Австрал. Альпы               | Косцюшко                         | 2230 |
| Памир                        | Пик Коммунизма                   | 7495 |
| Тянь-Шань                    | Пик Победы                       | 7439 |
| Самая высокая горная вершина |                                  |      |
| Самая низкая горная вершина  |                                  |      |

**Горные системы мира**

# Самостоятельная работа 2.

*Построить круговую диаграмму продажи молочной продукции. Подобрать макет для отображения объема продаж в %.*

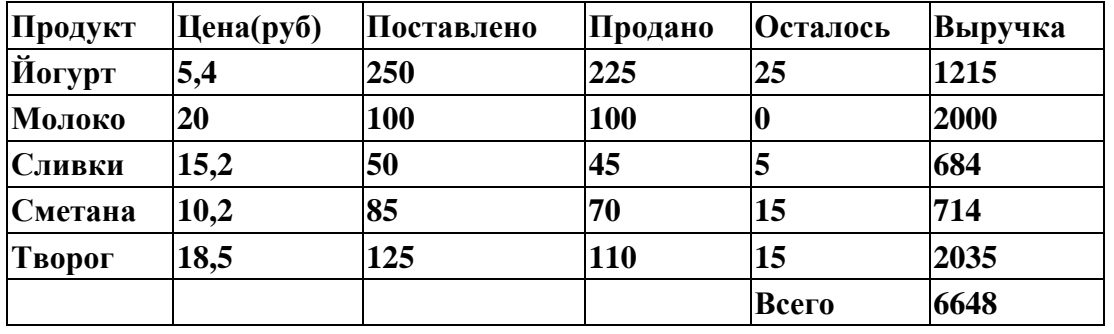

Самостоятельная работа 3.

*Построить график функции у=х<sup>3</sup> на интервале от -1 до 1 с шагом 0,2.*